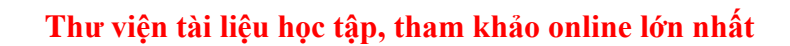

Mời các em học sinh và quý thầy cô tham khảo ngay hướng dẫn **Giải bài tập Tin học lớp 5 Bài 2: Ghi nhạc bằng Encore (Chính xác nhất)** ngắn gọn và đầy đủ nhất được chúng tôi biên soạn và chia sẻ dưới đây.

## Bài 1 trang 134 SGK Tin học 5

TAILIEU.COM

Nhịp 2/4 có mấy phách và gõ nhịp như thế nào?

#### **Lời giải:**

Nhịp hai bốn 2/4 có hai phách, phách 1 hát mạnh, phách 2 hát nhẹ.

#### Bài 2 trang 137 SGK Tin học 5

Để ghi nốt nhạc vào khuông nhạc, em cần thực hiện:

Nháy chuột chọn nốt nhạc trên thanh Notes, sau đó nháy chuột tại vị trí em muốn ghi trên khuông nhạc.

Dùng chuột kéo thả từng nốt nhạc từ thanh Notes vào khuông nhạc.

Cả hai cách trên đều được.

#### **Lời giải:**

x ……...<br>nhạc. Nháy chuột chọn nốt nhạc trên thanh Notes, sau đó nháy chuột tại vị trí em muốn ghi trên khuông

Dùng chuột kéo thả từng nốt nhạc từ thanh Notes vào khuông nhạc.

Cả hai cách trên đều được.

### Bài 3 trang 137 SGK Tin học 5

Em có thể thay đổi số chỉ nhịp sau khi ghi hết các nốt nhạc vào khuông nhạc được không?

Không thể. Cần phải đổi số chỉ nhịp trước khi khi các nốt nhạc vào khuông nhạc.

Được, nhưng không nên vì tổng trường độ các nốt nhạc trong mỗi ô nhịp được xác định thông qua số chỉ nhịp

#### **Lời giải:**

# **AILIEU.COM**

x Không thể. Cần phải đổi số chỉ nhịp trước khi khi các nốt nhạc vào khuông nhạc.

## Bài 4 trang 137 SGK Tin học 5

Em có thể ghi thêm nốt đen vào ô nhịp ở hình dưới đây được không? Tại sao?

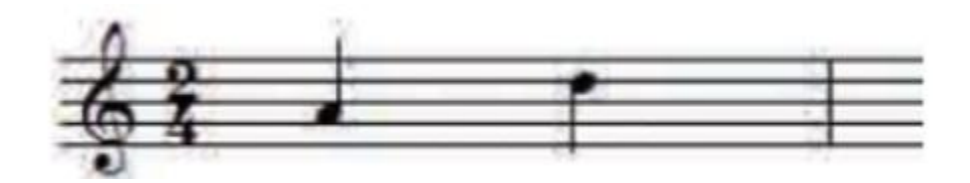

### **Lời giải:**

- Không thể do số chỉ nhịp là 2/4, chỉ có thể có 2 nốt

## Bài thực hành 1 trang 134 SGK Tin học 5

Khi mở một trang nhạc trống, bản nhạc mới luôn có nhịp bốn – bốn. Nếu muốn thay đổi thành nhịp hai – bốn, em thực hiện thế nào?

## **Lời giải:**

- 1: Nháy chuột tại nhịp 1 của khuông nhạc đầu tiên
- 2: Chọn mục Measure → Time Signature… Hộp thoại Set Time Signature hiện ra
- 3: Nháy chuột vào nút Vạch kết bài sau đó nháy nút 3/4
- 4: Nháy nút Ok. Màn hình soạn thảo hiện ra như sau:

## **TAILIEU.COM**

## **Thư viện tài liệu học tập, tham khảo online lớn nhất**

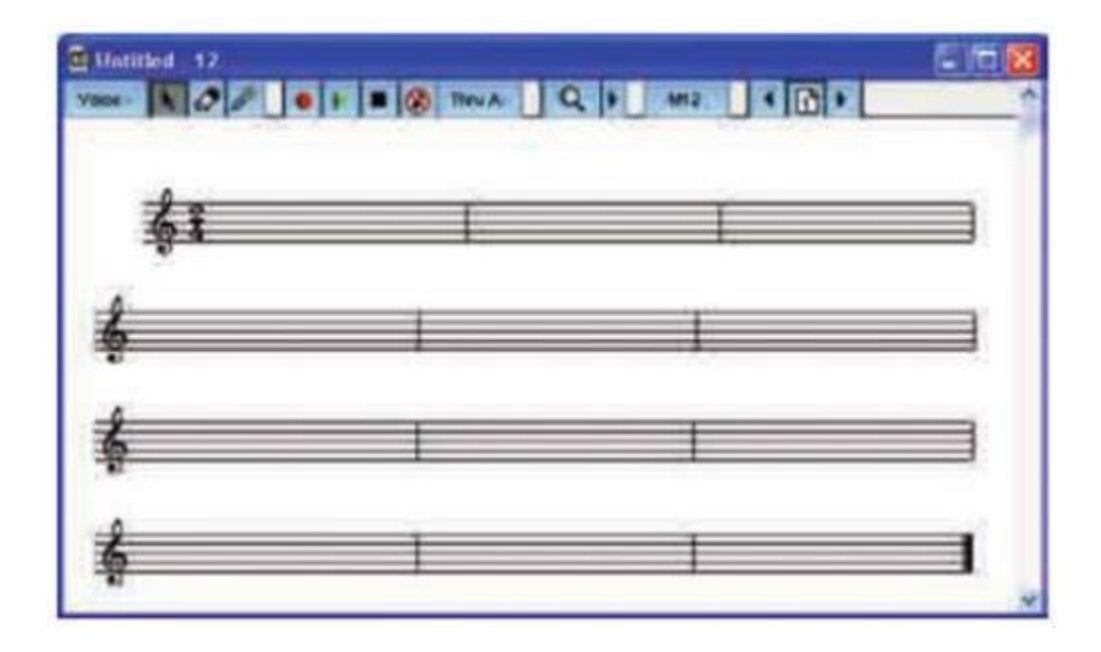

## Bài thực hành 2 trang 136 SGK Tin học 5

Sử dụng Encore để ghi bản nhạc Thật là hay vào máy tính.

**Lời giải:**

**Thư viện tài liệu học tập, tham khảo online lớn nhất**

Thật là hay

**TAILIEU.COM** 

Nhạc và lời: Hoàng Lân

**►►CLICK NGAY** vào nút **TẢI VỀ** dưới đây để tải về **Giải bài tập Tin học lớp 5 Bài 2: Ghi nhạc bằng Encore (Chính xác nhất)** (Ngắn gọn) file PDF hoàn toàn miễn phí.